Name ——————————————————————— Date ————————————

### Graphing Calculator Activity: Use a Calculator for Random Sampling **lesson 6.4**

*For use before the lesson "Select and Draw Conclusions from Samples"*

## QUESTION How can you use a graphing calculator to select a random sample?

A *population* is a group of people or objects that you want information about. When it is too difficult, time-consuming, or expensive to survey everyone in a population, information is gathered from a *sample*, or subset, of the population.

One type of sampling method is *random sampling*. In a *random sample*, each member of a population has an equal chance of being selected.

## EXAMPLE Select a random sample

Use a graphing calculator to select a random sample.

The cafeteria staff wants to survey the students in the school who purchase school lunches to determine their favorite lunch menu items. There are 427 students who purchase a school lunch. Describe a method for selecting a random sample of 65 students.

## Solution

- **STEP 1** Make a list of the 427 students who purchase school lunches, and assign each of these students a different number from 1 to 427.
- **STEP 2** Use the TI-83 Plus graphing calculator to generate 65 unique random integers from 1 to 427. (*Note:* The Casio CFX-9850GC Plus does not have a random integer function.) To randomly generate an integer between 1 and 427 use the following keystrokes. **Chapter Algebra**<br>Chapter Resource Book<br> *Chapte,* each member<br> *Somele,* each member<br> *Somele,* each member<br> *Somele,* each member<br> **Someler**<br> **Chapter Book Algebra**<br> **Complete the**<br> *Algebra*<br> **Chapter Resource Book**<br> **C**

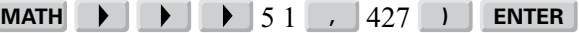

For each integer that is generated, circle the corresponding student on your list. Press **ENTER** to generate the next random integer. If a number is repeated, simply discard it. Continue to generate integers until 65 students are chosen.

#### Use a graphing calculator to select a random sample to complete the following exercises. **PRACTICE**

- 1. A company would like to survey its employees to determine which health care plan they would prefer. The company has 57 employees. Describe how you could use a random integer generator to select 12 employees, and record the numbers of these employees.
- 2. A local gym would like to survey its members about the quality of the gym equipment. There are 249 members of the gym. Describe how you could use a random integer generator to select 25 members, and record the numbers of these members.

Name ——————————————————————— Date ————————————

#### Graphing Calculator Keystrokes *For use with the lesson "Select and Draw Conclusions from Samples"* **LESSON 6.4**

TI-83 Plus

# Casio CFX-9850GC Plus

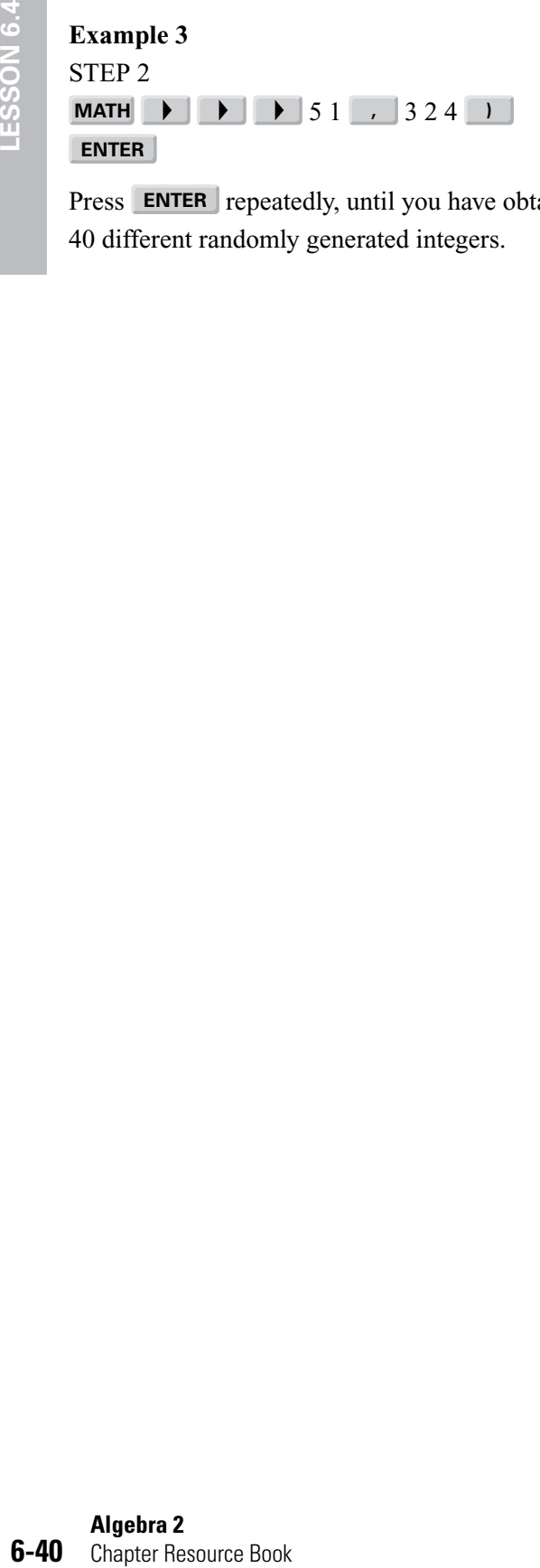

The Casio does not have a *random integer* function.

Press **ENTER** repeatedly, until you have obtained 40 different randomly generated integers.